International Telecommunication Union

#### WORLD RADIOCOMMUNICATION SEMINAR 2012

GENEVA, 3-7 DECEMBER 2012

www.itu.int/ITU-R/go/WRS-12

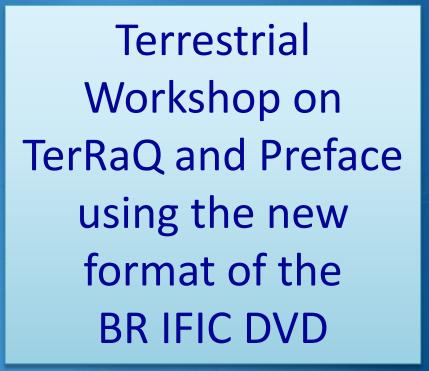

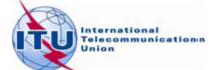

Overview of the TerRaQ and Preface workshop – New Format of BR IFIC

- General guidelines on the New Format of the BR IFIC
- The main features of TerRaQ
- Exercises

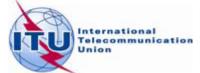

# General guidelines on the New Format of the BR IFIC

- Replacement of Microsoft Access<sup>®</sup> by SQLite
- SQLite is Open Source does not require any license
- For the use and the installation of the BR IFIC it is no longer required:
  - To have Administrator privilege
  - To adjust windows default security settings
- New versions of the software packages: TerRaQ, TerRaNotices and TerRaNV
- A "navigation menu" in a "plug-and-play" mode, which allows the user to browse the data, perform queries, execute one of the above mentioned software packages, directly from the DVD without the need to perform any installation
- An "install-on-demand" utility, which allows the user to install the BR IFIC data and/or its software packages

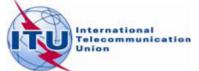

## General guidelines on the New Format of the BR IFIC

#### Installation troubleshooting:

- Windows 8 (only the PC version is supported):
  - installation not yet supported
  - users can use the BR IFIC in "plug-and-play" mode only
- Windows 7 or Windows XP:
  - if the users do not have administrator privilege, they must use the installer.bat script, found in \Packages\Windows\Disk1\InstData

#### Windows Vista:

- If the users have administrator privilege, they may run brific.exe (the navigation menu) "as administrator" in order to be able to install from the navigation menu
- if the users do not have administrator privilege, they must use the installer.bat script, found in \Packages\Windows\Disk1\InstData
- If there is an installation warning at the end, it can be ignored

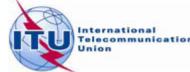

## The main features of TerRaQ

- BR IFIC Format Converter: Possibility to convert the SQLite database of the BR IFIC to MS Access
- BR IFIC Database Manager: To select an existing version of the BR IFIC database or an extract of it
- Export the results of a query to a MS Access container in addition to SQLite container
- General Purpose Queries (GPQ)
- Latest Publication Queries (LPQ)
- Quick queries (National extract, etc.)
- Queries written in SQL
- Queries on coordination data
- Save queries

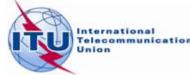

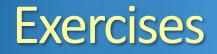

01: National extract

Retrieve all the assignments recorded in the MIFR on behalf of your Administration.

- O2: Pending notices due to coordination objections Retrieve all the pending requests of modification of the GE84 Plan due to coordination objections
- O3: Search of a frequency assignment Retrieve the assignment with the BR ID No 100016370 using the "Quick Query" option.

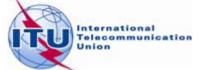

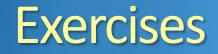

O4: Allotments recorded in the GE06D Plan Retrieve all the frequency allotments recorded in the GE06D Plan on behalf of the Administration of Switzerland.

### 05: Latest publication query

Retrieve all the frequency assignments published by the Bureau in BR IFIC 2733.

- Indicate those published for acknowledgement of receipt
- Indicate those which are going to be recorded in the Master Register.
- Indicate those for which the Bureau has formulated an unfavourable finding.

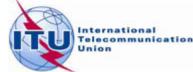

### Exercises

- O6: Notification to the BR for registration in the Master Register during year 2012 Retrieve all the assignments notified by your Administration, for registration in the Master Register, during 2012.
- O7: Update Tables 12A/12B of the Preface to the BR IFIC Check Tables 12A/12B of the Preface to the BR IFIC (Address Codes and Operating Agencies).

Should there be any changes/suppressions, communicate them to the Bureau via <a href="mail@itu.int">brmail@itu.int</a>

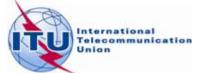

## Any questions?

## WRS\_terrestrial@itu.int

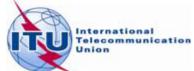